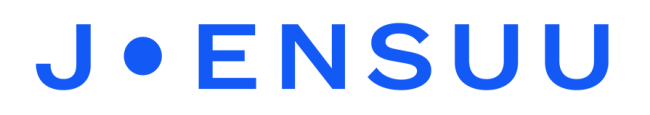

## Kasvunkansion DaisyManagerissa, ohje kuvan liittämiseen.

Ohje löytyy DaisyManagerista: **asetukset (vasen yläreuna rataskuvake)**→ **käyttöohjeet**→ **työntekijänohje s.10.**

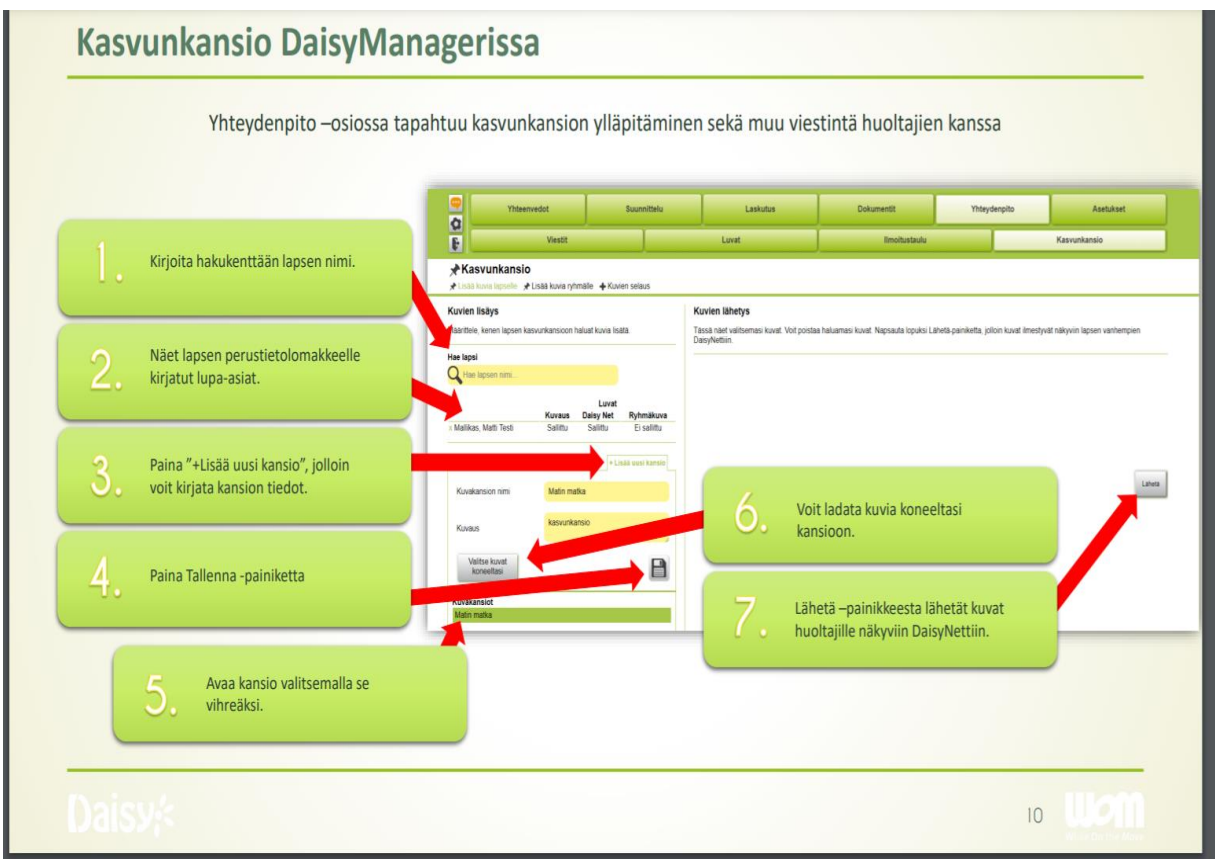

**Vinkki:** Ota kuvat lapsista iPadilla. Laita DaisyManager iPadille Kotinäyttöön pikalinkiksi. Näin voit ladata kuvat lapsen Kasvun kansioon suoraan tabletilta ilman, että niitä tarvitsee siirtää tietokoneelle.